## Содержание

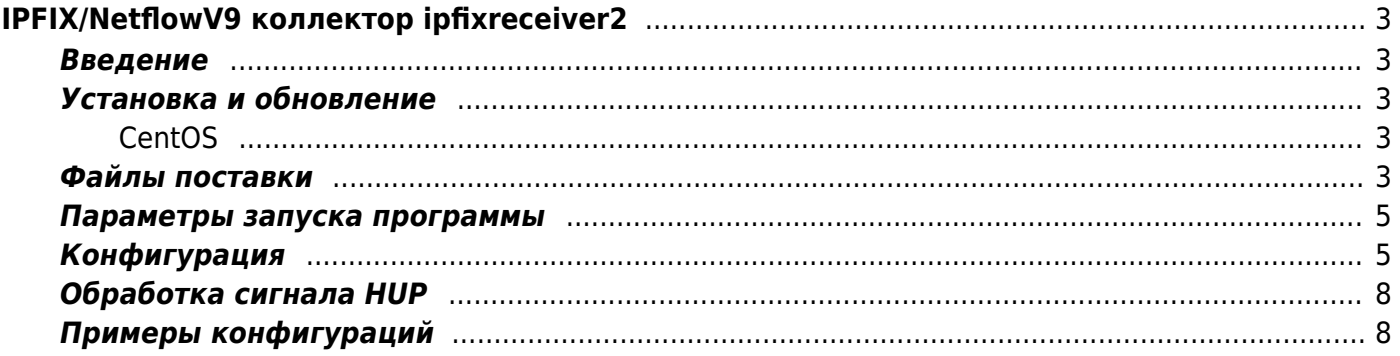

# <span id="page-2-0"></span>IPFIX/NetflowV9 коллектор ipfixreceiver2

### <span id="page-2-1"></span>**Введение**

ipfixreceiver2 представляет из себя IPFIX/NetflowV9 коллектор со следующим функционалом:

- Позволяет сохранять полученные данные в необходимом формате в текстовый файл.
- Позволяет реплицировать полученные данные на другие IPFIX коллекторы.

### <span id="page-2-2"></span>Установка и обновление

### <span id="page-2-3"></span>**CentOS**

1. Подключите репозиторий VAS Experts

```
rpm --import http://vasexperts.ru/centos/RPM-GPG-KEY-vasexperts.ru
rpm - Uvh
http://vasexperts.ru/centos/6/x86 64/vasexperts-repo-1-0.noarch.rpm
```
- 2. Подключите репозиторий EPEL
- 3. Установите ipfixreceiver2:

```
yum install -y ipfixreceiver2
```
4. Для обновления ipfixreceiver2 выполните команду:

```
yum update -y ipfixreceiver2
```
### <span id="page-2-4"></span>Файлы поставки

• Файлы с описанием типов полей данных ірfiх:

```
/etc/rcollector/xml/ipfix raw.xml - Типы полей данных ipfix для
fullflow.
/etc/rcollector/xml/ipfix url.xml - Типы полейданных ipfix для
clickstream (http запросы).
/etc/rcollector/xml/ipfix sip.xml - Типы полейданных ipfix для sip
соединений.
/etc/rcollector/xml/ipfix aaa.xml - Типы полей данных ipfix для ааа
событий.
/etc/rcollector/xml/ipfix nat.xml - Типы полей данных ipfix для nat
событий.
```
• Примеры конфигурационных файлов с описанием моделей импорта и экспорта данных

ipfix:

/etc/rcollector/ipfixreceiver raw.ini - Импорт и экспорт данных ipfix для fullflow. /etc/rcollector/ipfixreceiver\_raw\_new.ini - Импорт и экспорт данных ipfix для fullflow для СКАТ версии 8.1 и выше. /etc/rcollector/ipfixreceiver url.ini - Импорт и экспорт данных ipfix для clickstream. /etc/rcollector/ipfixreceiver\_sip.ini - Импорт и экспорт данных ipfix для sip соединений. /etc/rcollector/ipfixreceiver aaa.ini - Импорт и экспорт данных ipfix для aaa событий. /etc/rcollector/ipfixreceiver nat.ini - Импорт и экспорт данных ipfix для nat событий.

Исполняемый файл:

/usr/bin/ipfixreceiver2

#### **CentOS 6**

Скрипты для запуска процессов импорта и экспорта данных ipfix:

```
/etc/init.d/ipfix_raw - Скрипт запуска ipfixreceiver2 с конфигурационным
файлом /etc/rcollector/ipfixreceiver_raw.ini.
/etc/init.d/ipfix_url - Скрипт запуска ipfixreceiver2 с конфигурационным
файлом /etc/rcollector/ipfixreceiver url.ini.
/etc/init.d/ipfix_sip - Скрипт запуска ipfixreceiver2 с конфигурационным
файлом /etc/rcollector/ipfixreceiver sip.ini.
/etc/init.d/ipfix_aaa - Скрипт запуска ipfixreceiver2 с конфигурационным
файлом /etc/rcollector/ipfixreceiver aaa.ini.
```
#### **CentOS 7**

Сервисные файлы для запуска процессов импорта и экспорта данных ipfix:

```
/usr/lib/systemd/system/ipfix_raw.service - Сервисный файл для запуска
ipfixreceiver2 с конфигурационным файлом
/etc/rcollector/ipfixreceiver raw.ini.
/usr/lib/systemd/system/ipfix_url.service - Сервисный файл для запуска
ipfixreceiver2 с конфигурационным файлом
/etc/rcollector/ipfixreceiver url.ini.
/usr/lib/systemd/system/ipfix_sip.service - Сервисный файл для запуска
ipfixreceiver2 с конфигурационным файлом
/etc/rcollector/ipfixreceiver_sip.ini.
/usr/lib/systemd/system/ipfix_aaa.service - Сервисный файл для запуска
ipfixreceiver2 с конфигурационным файлом
```
### <span id="page-4-0"></span>Параметры запуска программы

Программа ipfixreceiver2 имеет следующие параметры запуска:

```
usage: ipfixreceiver2 <- f config file> [options]
где
--daemon
                              Запуск программы в фоновом режиме.
--umask=mask
                              Установить umask (восьмиричн., по умолчанию 027).
--pidfile=path
                              Путь к pid файлу.
-h, -helpВывести краткую справку.
- fFILE, -- config-file=FILE Путь к конфигурационному файлу.
                              Вывести версию программы.
-v, --version
```
### <span id="page-4-1"></span>Конфигурация

Параметры работы программы задаются в .ini файле.

#### Секция [connect]

В данной секции задаются параметры для приема данных ірfiх.

• protocol - IP протокол (tcp или udp)

При использовании протокола иdp необходимо убедиться, что размер ipfix записи не превышает размер MTU (clickstream данные можно принимать только по протоколу tcp).

- host интерфейс, на котором будет осуществляться прием данных
- port номер порта
- flow\_type тип принимаемого потока: ipfix или netflow9. В случае использования netflow9 protocol может быть только udp.
- tcp idle time время простоя для tcp соединения, в секундах. По умолчанию 10
- tcp keep cnt количество запросов на проверку соединения. По умолчанию 5
- tcp keep interval интервал между запросами на проверку, в секундах. По умолчанию 2

#### Секция [dump]

В данной секции задаются параметры дампа принятых данных в файл.

- delimiter символ разделителей данных в файле.
- rotate minutes через сколько минут закрывать временный файл и переименовывать его в постоянный.
- rotate flows через какое количество ipfix записей закрывать временный файл и

переименовывать его в постоянный. 0 - отключение данного вида ротации.

- dumpfiledir каталог для размещения файлов с дампом. В случае отсутствия данного параметра возможна работа программы в режиме репликации ipfix данных (начиная с версии 0.2.6) без сохранения в файлы.
- fileprefix префикс имени файла с дампом.
- rotateformat формирует имя файла с дампом.
- extension расширение файла с дампом.
- temp file suffix суффикс имени временного файла.
- processcmd команда для запуска при ротации файла. %s задает имя постоянного файла с дампом.
- detach child если true, то процесс processcmd отвязывается от процесса ipfixreceiver'а.
- decode url декодировать символы в url при использовании decodepath.
- decode host декодировать idna в имени хоста при decodehost.
- $\bullet$  decode referer декодировать idna в referer при decodereferer.
- reopen time через сколько секунд будет предпринята попытка открыть файл для записи дампа после возникшей ошибки с файлом. По умолчанию 30 секунд.
- checkdir проверять ли на существование dumpfiledir и в случае отсутствия создать каталог (создаются все каталоги из dumpfiledir). По умолчанию true.
- $\bullet$  fw\_max\_elements\_in\_queue количество элементов, при котором они отправляются в очередь на запись в файл. По умолчанию 100000.
- fw max queue size максимальное количество массивов элементов в очереди. Если на момент добавления в очередь количество находящихся в очереди будет больше, то добавляемые данные будут отброшены. По умолчанию 2.
- bad characters символы, которые не нужно выводить при записи в файл. Могут быть указаны одиночные символы и escape последовательности. По умолчанию «\t\r\n;\x00».

#### **Секция [InfoModel]**

В данной секции задается xml файл с описанием типа данных в принимаемом потоке ipfix.

XMLElements - путь к xml файлу с описанием типа данных в формате [IANA IPFIX Entities](https://www.iana.org/assignments/ipfix/ipfix.xml) [registry.](https://www.iana.org/assignments/ipfix/ipfix.xml)

#### **Секция [Template]**

В данной секции задается порядок следования данных в принимаемом потоке ipfix и при необходимости фильтр принимаемых данных по идентификатору.

- Elements список принимаемых данных (через запятую).
- filter tid только данные с данным идентификатором будут обрабатываться, а с иными будут отброшены.

#### **Секция [ExportModel]**

В данной секции определяется порядок и формат вывода полученных данных.

Elements - список данных, которые необходимо сохранять в файле (через запятую). Возможно изменить предопределенный формат вывода в файл для каждого типа

данных, используя следующий формат: имя\_поля:формат\_вывода[:опция]. Возможны следующие типы вывода данных:

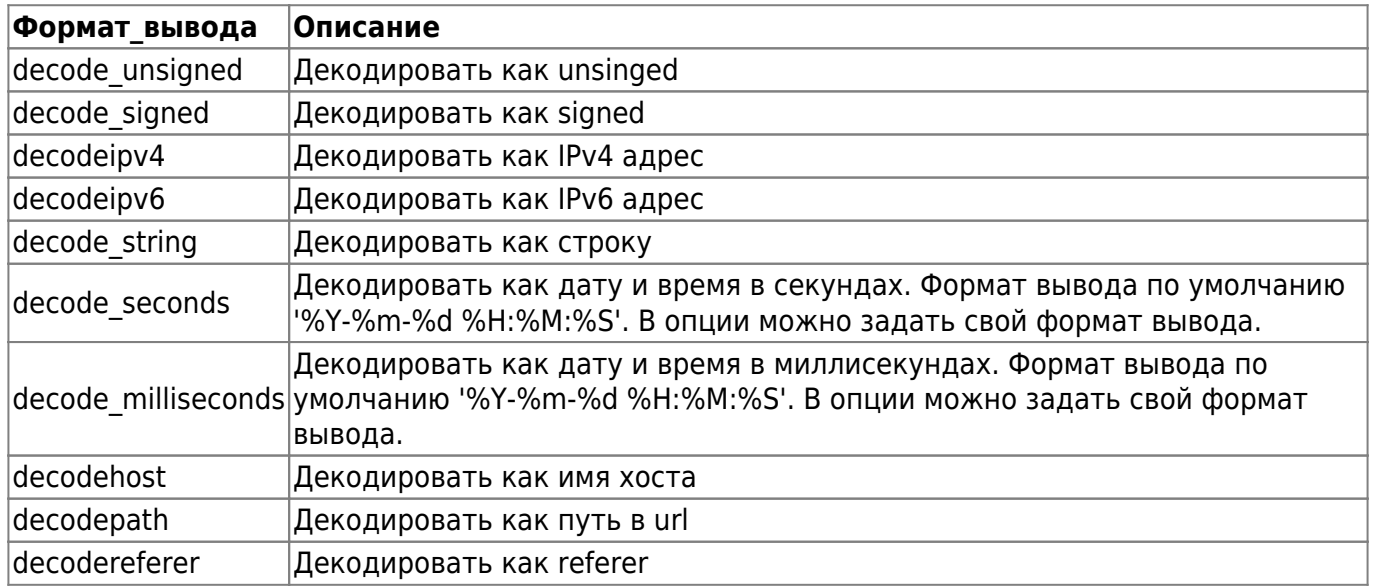

#### **Секция [stats]**

В данной секции задаются параметры вывода статистики работы программы в telegraf.

- socket path путь к datagram socket telegraf'а.
- interval через сколько секунд отправлять статистику в telegraf.
- tag тег, выставляемый в поле ipfix tag при отправке статистики в telegraf.

#### **Секция [export]**

to - задаются адреса коллекторов для экспорта полученных ipfix записей. Формат ip/port/proto[,ip/port/proto]. Например:

```
[export]
to=10.0.0.2/9921/tcp, 10.0.0.3/3444/udp
```
 При использовании протокола udp необходимо убедиться что одна ipfix запись не превышает размер MTU.

- queue size количество элементов в очереди (для каждого адреса назначения из to своя очередь) на отправку. По умолчанию 50000.
- domain идентификатор домена. По умолчанию 1.

#### **Секция [logging]**

В данной секции задаются параметры логирования программы.

- loggers.root.level уровень логирования
- loggers.root.channel канал для вывода сообщений
- channels.fileChannel.class класс канала вывода
- channels.fileChannel.path путь к лог-файлу
- channels.fileChannel.rotation параметр ротации
- channels.fileChannel.archive параметр имени архивных файлов
- channels.fileChannel.purgeCount количество архивных файлов
- channels.fileChannel.formatter.class класс форматировщика
- channels.fileChannel.formatter.pattern шаблон для форматировщика
- channels.fileChannel.formatter.times время

Более подробно ознакомиться с параметрами логирования можно по ссылке Class FileChannel.

### <span id="page-7-0"></span>Обработка сигнала HUP

При получении сигнала HUP основным процессом программы производится принудительное закрытие временного файла и переименовывание его в постоянный файл (выполняется ротация файлов).

### <span id="page-7-1"></span>Примеры конфигураций

#### Приём ірfiх данных

В файлах /etc/rcollector/ipfixreceiver \*.ini приведены примеры настройки для получения различных потоков данных ірfix. Перед запуском программы необходимо изменить конфигурационный файл под ваши требования.

- При необходимости внести изменения в секцию [connect], указав интерфейс, порт и протокол для приема ірfix данных.
- В секции [dump] указать:
	- ∘ dumpfiledir каталог, где будут создаваться временный файл и файлы с данными.
	- rotate minutes время, через которое закрывать временный файл, переименовывать его в файл с постоянным именем и выполнить команду из параметра processcmd для действий над полученным файлом.
	- processcmd команду, необходимую выполнить над файлом с данными.
	- delimiter символ разделитель между полями данных.
- В секции [ExportModel] указать необходимый порядок следования полей в сохраняемом файле.

#### Экспорт ірfiх данных

Для экспорта получаемых ірfiх данных необходимо внести изменения в конфигурационный файл, путем добавления секции [export] и указания адресов назначения. Например, для отправки ірfiх данных на ірfiх коллектор с адресом 10.0.0.5:1501 по протоколу tcp, элемент конфигурации будет выглядеть следующим образом:

[export]  $to = 10.0.0.5/1501/$ tcp

Если необходимо задать несколько ipfix коллекторов, то их можно указать через запятую. Например:

[export]

to = 10.0.0.5/1501/tcp, 192.168.1.200/1501/tcp